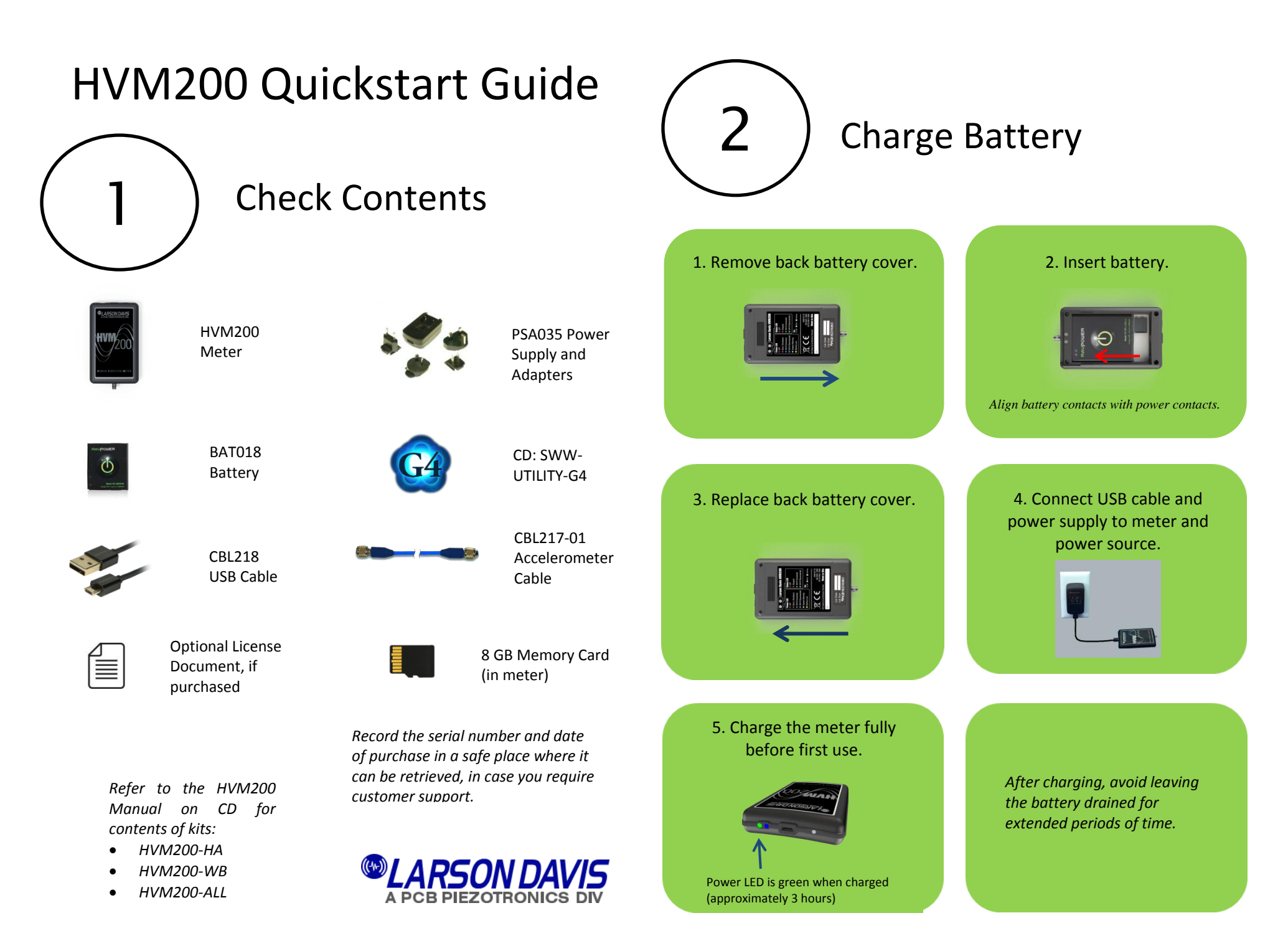

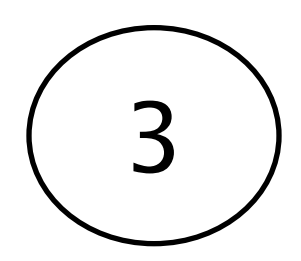

# Install App & G4

**HVM200 App**

To work with HVM200 meters on mobile devices, use the HVM200 App. You can download and install the free App from Apple Store or Google Play.

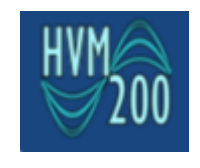

**G4**

To work with HVM200 measurements on PCs, insert the CD and follow prompts to install G4.

If you purchased the G4 license for HVM100 and HVM200, find the license document in your HVM200 packaging. Launch G4 and click **Tools** > **Install Licenses**. Enter the key in the provided field and click **Save** and then **Close**.

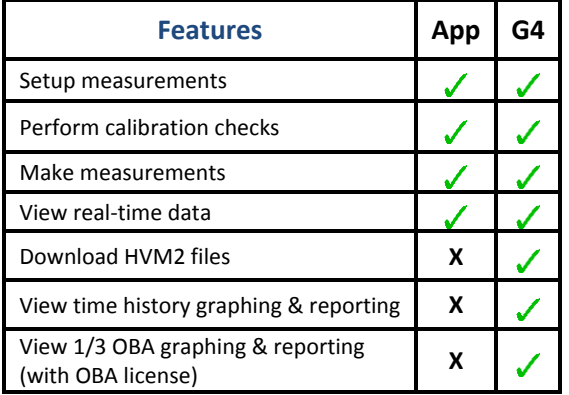

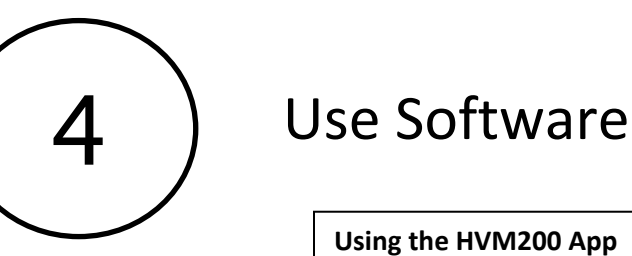

With the HVM200 App, you can make a direct Wi-Fi connection to the HVM200 meter from your mobile device:

- 1. Open the Wi-Fi Settings on your mobile device.
- 2. Connect to the HVM200 access point displaying the serial number of your meter.
- 3. Launch the HVM200 App to begin controlling the meter on your mobile device.

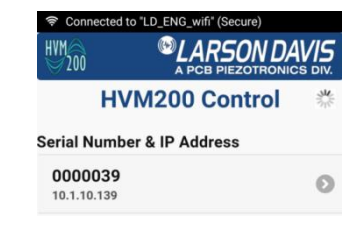

**Using G4**

1. Connect HVM200 to PC with provided USB cable.

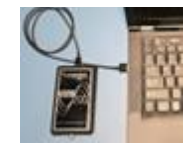

2. Launch G4 and click **Connect** (top of G4 screen).

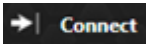

3. Connect via USB.

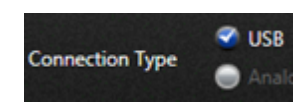

4. Click **Live View** and begin controlling the meter through your PC.

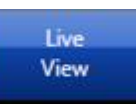

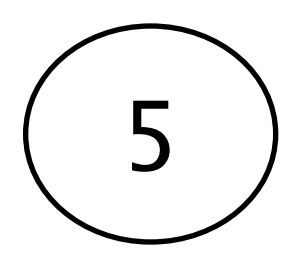

## **Setup**

### **Accelerometer**

- 1. Insert 4-pin accelerometer cable (CBL217-01) into accelerometer.
- 2. Tighten cable connector nut clockwise until secure.
- 3. Insert other end of accelerometer cable into HVM200 connector and tighten connector nut.

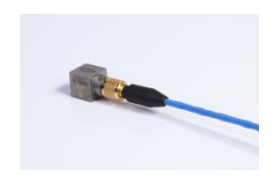

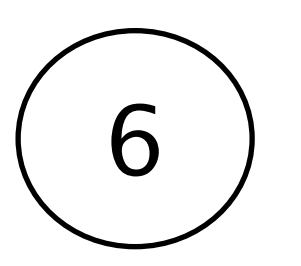

### **Operate Meter**

**To operate meter, press the power button to perform the following actions:**

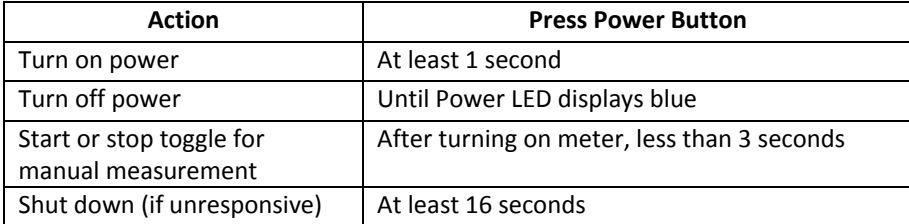

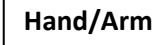

**Whole Body**

- 1. Fasten Arm Band CCS048 (optional accessory) to upper forearm.
- 2. Insert HVM200 into sleeve on Arm Band (connection side down).
- 3. Attach accelerometer cable to HVM200 through bottom of sleeve.
- 4. Attach accelerometer to adapter and place on hand for best vibration measurement.

1. Place seat adapter sensor (SEN027) for whole body measurements on seating surface. 2. Connect CBL217 to HVM200 on one end and

seat adapter on other end.

4. Position HVM200 in secure location.

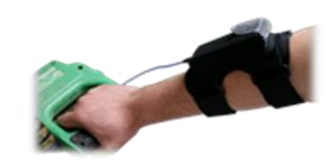

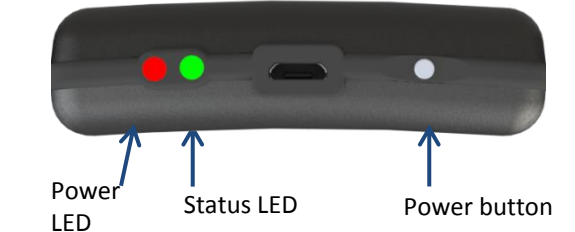

**To check meter operation, refer to the Power and Status LEDs.**

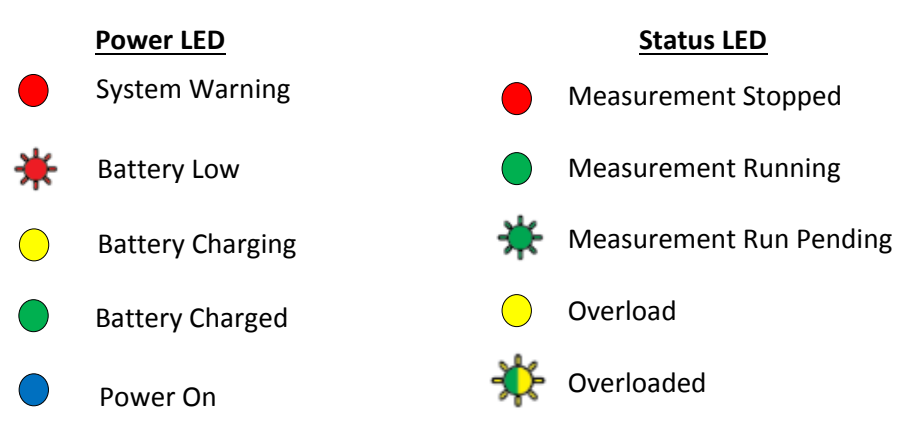

Refer to the *HVM200 Manual* for additional information on Power and Status LED indications and descriptions.

3. Sit on seat adapter.